## OPERA V5 11G Workstation setup guide

LAST UPDATE SEPTEMBER 2015

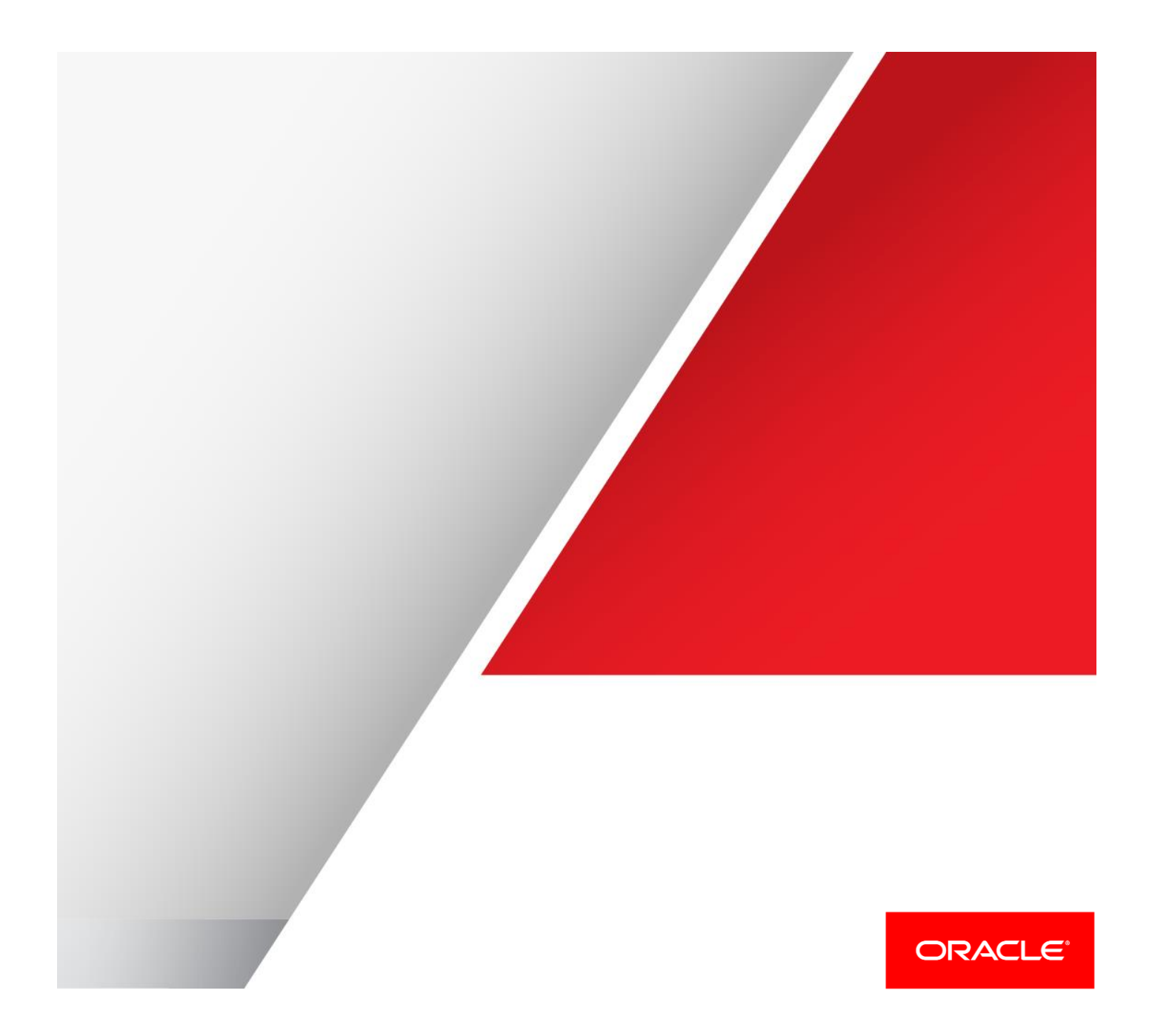

### Table of Contents

[Internet Explorer settings](#page-3-0) 3

[Install Java Runtimes client](#page-5-0) 5

### Revision History

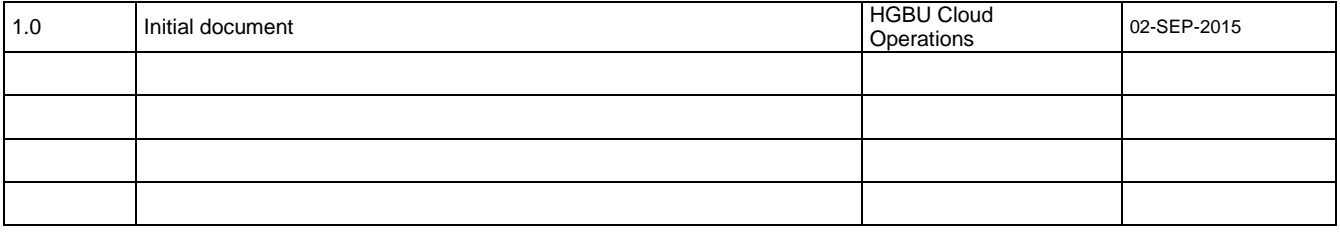

# <span id="page-3-0"></span>Internet Explorer settings

- In the "Tools" menu, select the "Internet Options"
- In the "Internet Options" window, select the Security Tab.
- Change the security Level for Trusted Sites to Low

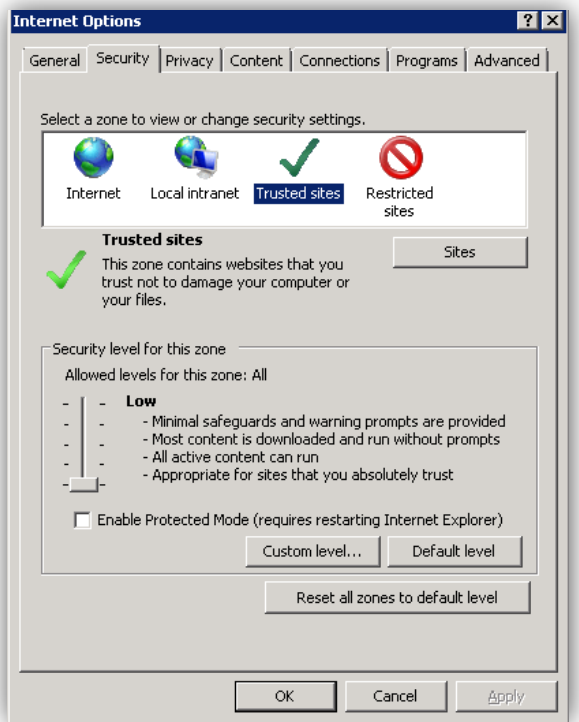

Make sure the URL for **your environment** is added to Trusted Site

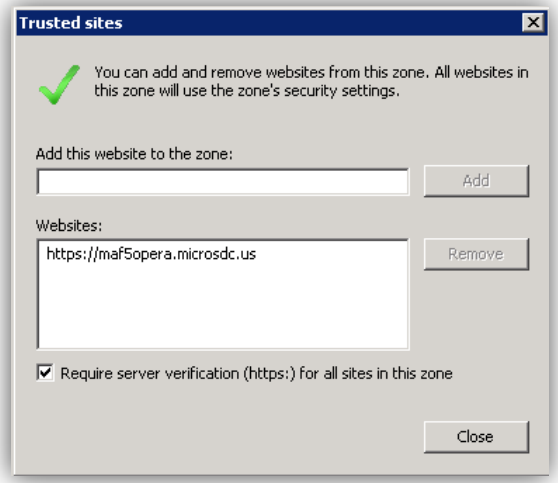

• In the "Privacy" tab, turn off the Pop-up blocker.

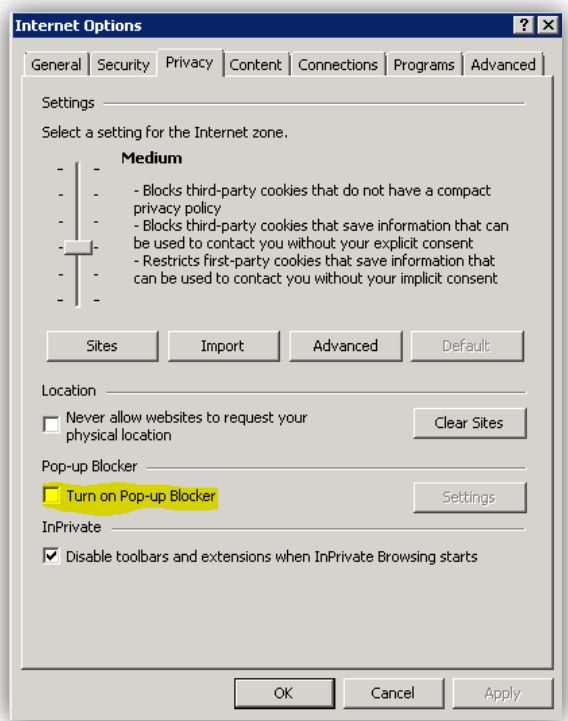

## <span id="page-5-0"></span>Install Java Runtimes client

- Logon to the workstation as a local administrator
- Go to : [http://www.oracle.com/technetwork/java/javase/downloads/jre8-downloads-](http://www.oracle.com/technetwork/java/javase/downloads/jre8-downloads-2133155.html)[2133155.html](http://www.oracle.com/technetwork/java/javase/downloads/jre8-downloads-2133155.html)

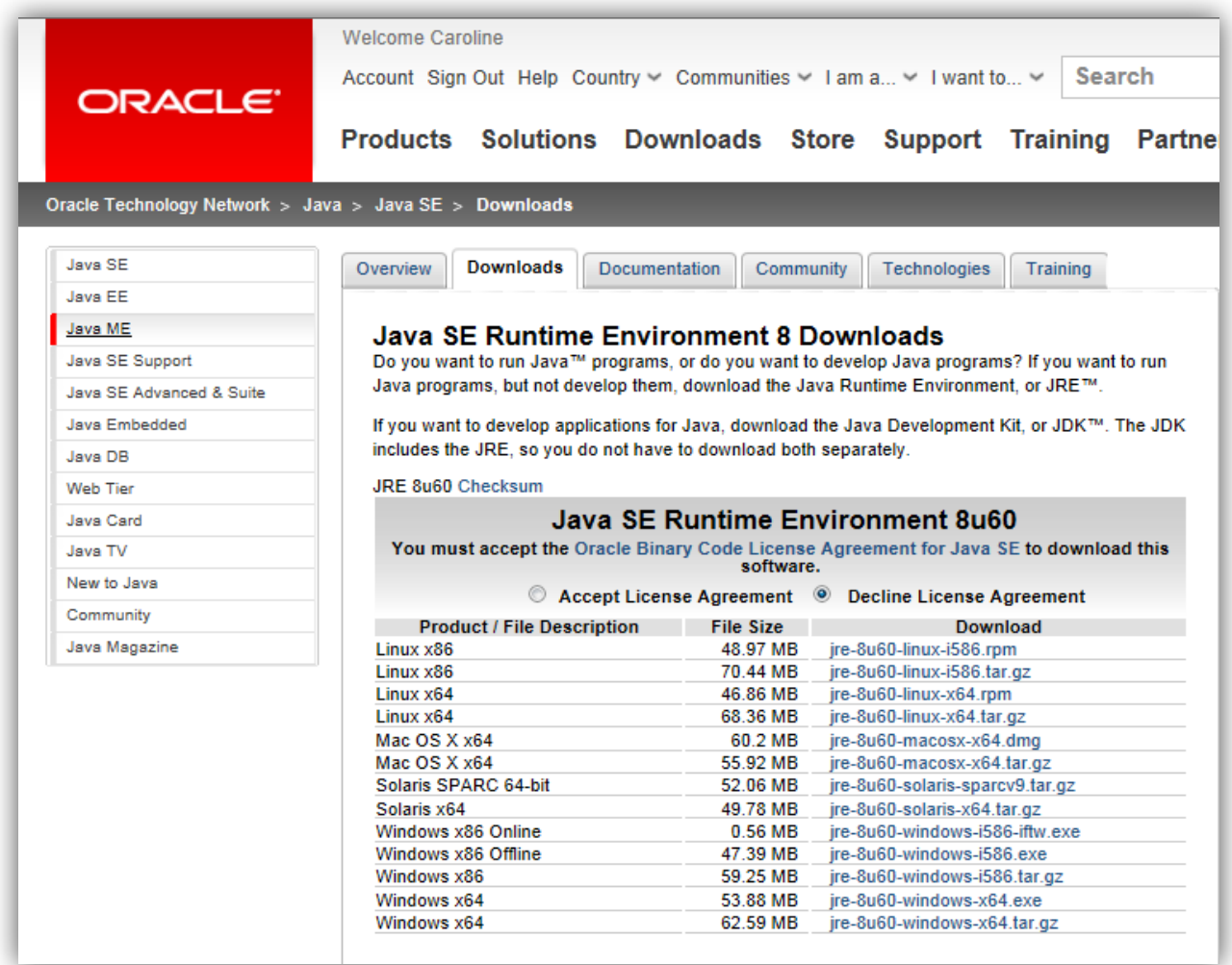

Select the download corresponding to the Workstation's OS and run the installation

- Once the installation is completed, open the Java configuration in the control panel
- Go to the Security tab and add the URL for **your environment**

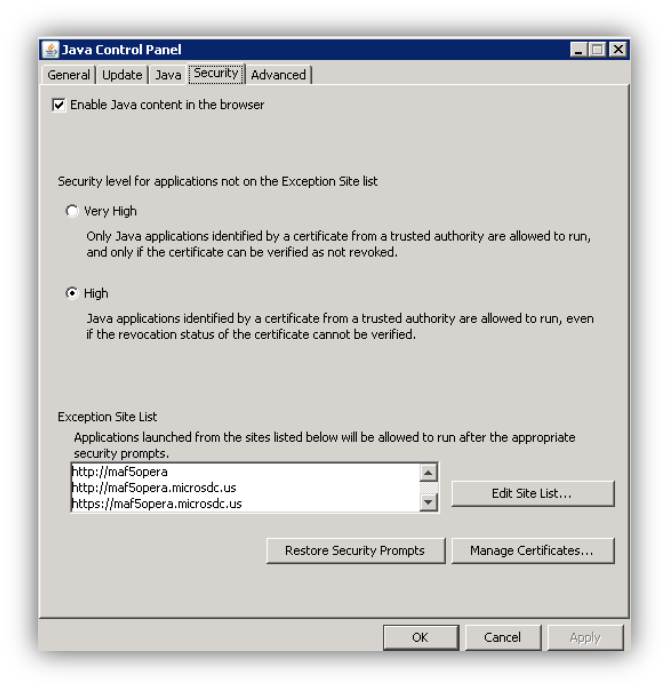

Go the "Advanced" tab and make sure the TLS options are selected

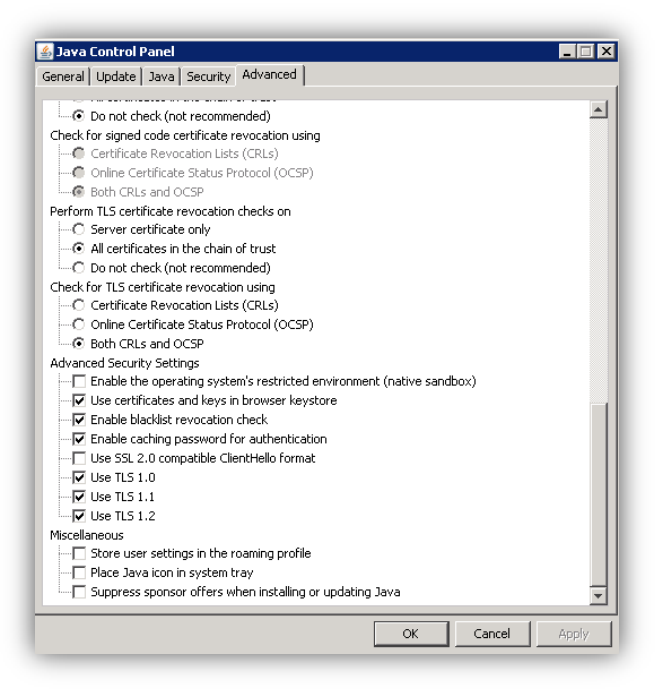

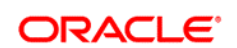

#### CONNECT WITH US

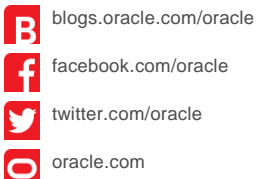

**Oracle Corporation, World Headquarters Worldwide Inquiries** 500 Oracle Parkway Phone: +1.650.506.7000 Redwood Shores, CA 94065, USA Fax: +1.650.506.7200

#### **Hardware and Software, Engineered to Work Together**

Copyright © 2014, Oracle and/or its affiliates. All rights reserved. This document is provided for information purposes only, and the contents hereof are subject to change without notice. This document is not warranted to be error-free, nor subject to any other<br>warranties or conditions, whether expressed orally or implied in law, including implied warran formed either directly or indirectly by this document. This document may not be reproduced or transmitted in any form or by any means, electronic or mechanical, for any purpose, without our prior written permission.

Oracle and Java are registered trademarks of Oracle and/or its affiliates. Other names may be trademarks of their respective owners.

Intel and Intel Xeon are trademarks or registered trademarks of Intel Corporation. All SPARC trademarks are used under license and are trademarks or registered trademarks of SPARC International, Inc. AMD, Opteron, the AMD logo, and the AMD Opteron logo are<br>trademarks or registered trademarks of Advanced Micro Devices. UNIX is a registered trademark of

Oracle is committed to developing practices and products that help protect the environment